## **INSTRUCTIONS**

# **for filling out the MosShoes exhibitor's personal account**

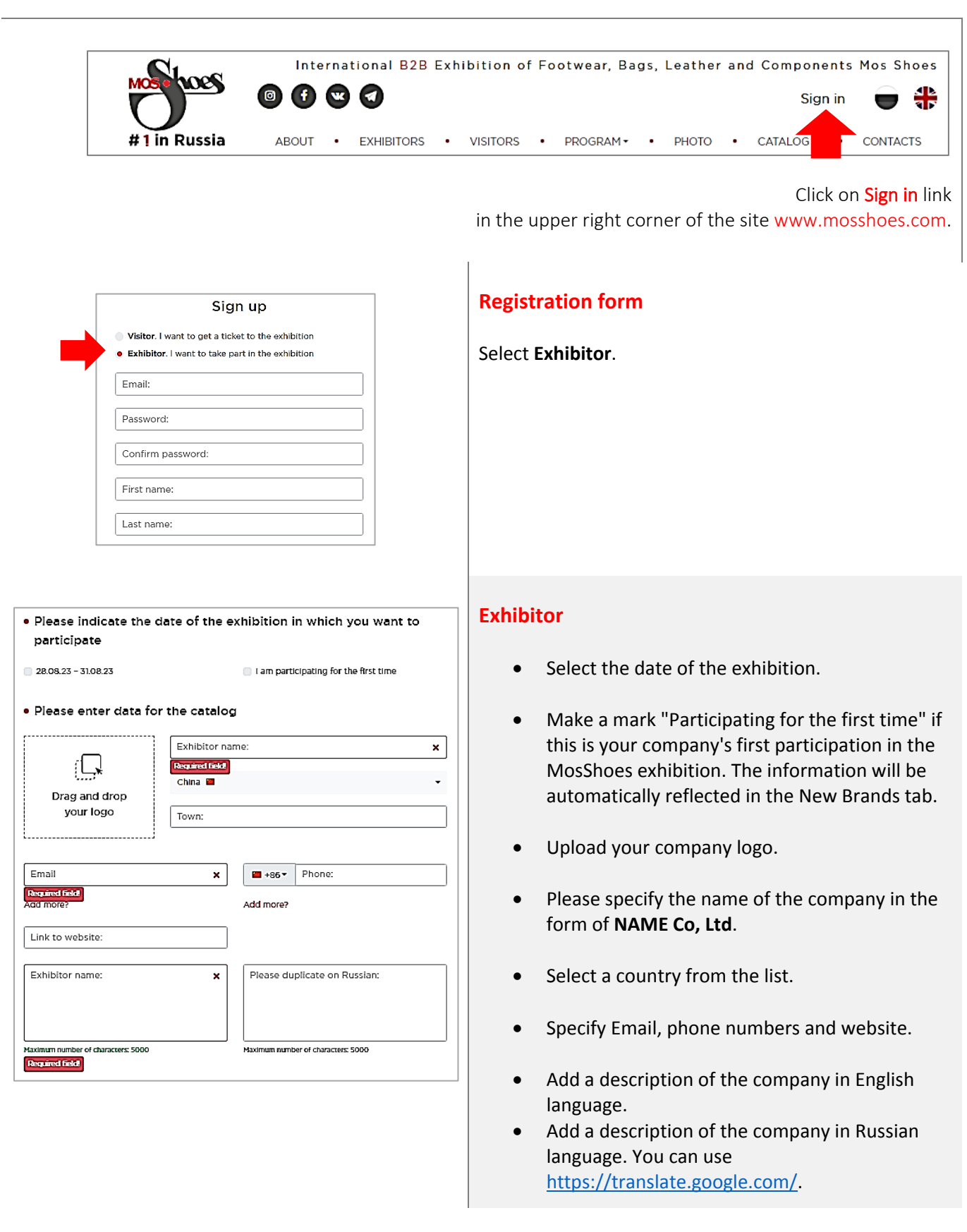

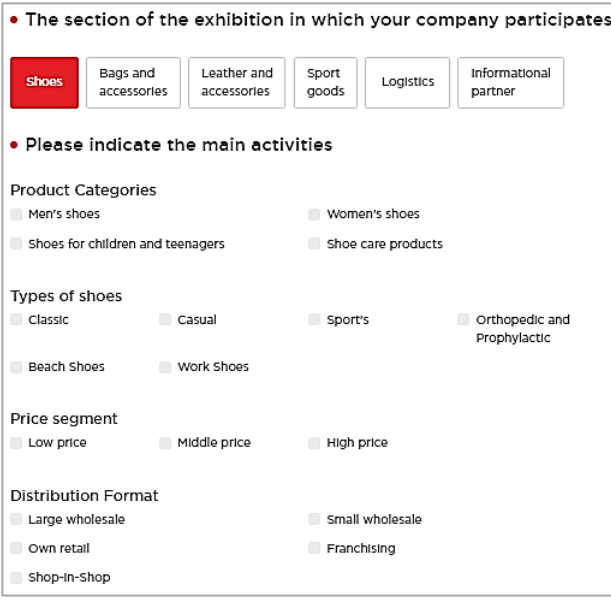

#### . Make your products popular and attract potential customers!

Upload product photos so that visitors and potential customers have the opportunity to plan a visit to vour booth in advance. You can upload up to 8 images.

> ्री Drag and drop your images

> > Brand name:

Select a country from the list

---------------------

Drag and drop your image

#### **Specialization**

- Select a section of the exhibition.
- Mark the categories and types of your products and services.

#### **Images**

- From 1 to 8 images can be uploaded.
- Valid formats: png, jpeg, jpg.

#### **Attention!**

Please fill in the "Exhibitor" tab. After that, you will be able to add images.

#### **Brands**

You can add up to 10 brands. After adding the first brand (logo, name and country), you will be able to add the next one.

### **Useful**

Here you can find documents for exhibitors, including catalogs of past exhibitions.

#### **Video**

There are useful materials for specialists.

#### **Badges**

The badges are provided. You can fill in the information for badges after confirmation of the area of the stand by the organizers of the exhibition.

#### · Dear Exhibitor!

There are registered badges for your stand.

You can fill in the Information on them after agreeing the stand area with the organizers of the exhibition

#### · Invite customers!

Invitee Name:

Does the guest have a VIP status?

The status of a VIP visitor provides an<br>opportunity to receive informational materials of<br>the exhibition for free and take advantage of the support of the curator of the buyer's program.<br>You can invite up to 10 VIP guests.

Invitee Email:

• «Schedule the meeting» service

«Schedule the meeting» service aims to make you participation or visit to Mos Shoes exhibition as such as comfortable and effective as it can be. To confirm date and the time of the meeting with the<br>company you are interested in, you can plan your day and establish contacts with necessary people.

#### **Invite customers**

- You can send an invitation to customers on behalf of the company.
- You can assign VIP status to your clients for enter the VIP areas of the exhibition.

#### **Schedule the meeting**

- You will be able to find out in advance about the appointments assigned to you.
- Notification about the meeting will send to the E-mail specified during registration.
- You can confirm or decline the meeting.

#### **Account settings**

- You can change your first name, last name and password.
- You can delete your account.